# 'FRP **T.Flight Rudder Pedals**

 **ENGLISH — Tip** *[\(in PlayStation®4 games not natively compatible with the T.Flight Rudder Pedals\)](#page-1-0)* **regarding how to automatically [program and combine the rotation axis of the T.Flight Hotas 4 joystick's handle on the rudder axis of the T.Flight Rudder Pedals.](#page-1-0)**

**FRANÇAIS — Astuce** *[\(dans les jeux PlayStation®4 non compatibles nativement avec le T.Flight Rudder Pedals\)](#page-2-0)* **pour programmer [automatiquement et combiner l'axe de rotation du manche T.Flight Hotas 4](#page-2-0) sur l'axe de gouvernail du T.Flight Rudder Pedals.**

**DEUTSCH — Hinweis** *[\(gültig für PlayStation®4-Spiele, die nicht ursprünglich kompatibel mit den T.Flight Rudder Pedals sind\)](#page-3-0)***, um [die Rotationsachse des T.Flight Hotas 4-Joysticks automatisch zu programmieren und mit der Ruderachse der T.Flight Rudder](#page-3-0)  [Pedals zu kombinieren.](#page-3-0)**

**NEDERLANDS — Tip** *[\(in PlayStation®4 games die niet uit zichzelf compatibel zijn met de T.Flight Rudder Pedals\)](#page-4-0)* **over het [automatisch programmeren en combineren van de draai-as van de T.Flight Hotas 4 joystickgreep op de roeras van de T.Flight](#page-4-0)  [Rudder Pedals.](#page-4-0)**

**ITALIANO — Trucco** *[\(nei giochi PlayStation®4 non nativamente compatibili con il](#page-5-0) T.Flight Rudder Pedals)* **per programmare [automaticamente e abbinare l'asse di rotazione dell'impugnatura del joystick T.Flight Hotas 4 all'asse del timone del T.Flight](#page-5-0)  [Rudder Pedals.](#page-5-0)**

**ESPAÑOL — Consejo** *[\(en juegos de PlayStation®4 no compatibles de forma nativa con los pedales T.Flight Rudder Pedals\)](#page-6-0)* **[referido a cómo programar y combinar automáticamente el eje de rotación del mango del joystick T.Flight Hotas 4 en el eje del](#page-6-0) [timón de los pedales T.Flight Rudder Pedals.](#page-6-0)**

**PORTUGUÊS — Dica** *[\(nos jogos para a PlayStation®4 não compatíveis de forma nativa com os T.Flight Rudder Pedals\)](#page-7-0)* **[relativamente ao modo de programar e combinar automaticamente o eixo de rotação do manípulo do joystick T.Flight Hotas 4 no](#page-7-0)  [eixo do leme de direção dos T.Flight Rudder Pedals.](#page-7-0)**

**РУССКИЙ — Рекомендация** *(в играх для PlayStation®[4, не имеющих исходной поддержки руля направления](#page-8-0) T.Flight Rudder Pedals)* **[по автоматическому программированию и комбинированию оси поворота рукоятки джойстика](#page-8-0) T.Flight Hotas 4 с [осью руля направления](#page-8-0) T.Flight Rudder Pedals.**

**ΕΛΛΗΝΙΚΑ — Συμβουλή** *(για παιχνίδια στο PlayStation®[4 που δεν είναι εγγενώς συμβατά με το T.Flight Rudder Pedals\)](#page-9-0)* **σχετικά με [το πώς να προγραμματίσετε αυτόματα και να συνδυάσετε τον άξονα περιστροφής της λαβής τυ Joystick T.Flight Hotas 4 με τον](#page-9-0)  [άξονα του πηδαλίου του T.Flight Rudder Pedals.](#page-9-0)**

**TÜRKÇE —** *[\(T.Flight Rudder Pedals ile kendiliğinden uyumlu olmayan P](#page-10-0)layStation®4'te)* **T.Flight Hotas 4 joystick kolunun dönüş [ekseninin T.Flight Rudder Pedals'ın dümen ekseninde otomatik olarak programlanması ve birleştirilmesine ilişkin ipucu.](#page-10-0)**

**POLSKI** — **Wskazówka** *(w grach na PlayStation®4, które fabrycznie nie są zgodne z [urządzeniem T.Flight Rudder Pedals\)](#page-11-0)* **[dotycząca sposobu automatycznego programowania oraz łączenia osi obrotu uchwytu joysticka T.Flight Hotas 4 z](#page-11-0) osią steru kierunku urządzenia T.Flight Rudder Pedals.**

*4* ، لا تكون الألعاب متوافقة بشكل أصلي مع *Pedals Rudder Flight.T* (**[فيما يتعلق بكيفية برمجة ودمج محور استدارة مقبض ذراع التحكم](#page-12-0)** *<sup>R</sup>* **العربية— تلميح** (في نظام *PlayStation* **[.T.Flight Rudder Pedals](#page-12-0) موجه محور على تلقائي بشكل ّ T.Flight Hotas 4**

日本語 **—** *(*本来*[T.Flight Rudder Pedals](#page-13-0)*と互換性のない*PlayStation®4*<sup>ゲ</sup>ームで*)* **T.Flight Hotas 4**ジョイスティックハンドルの回[転軸を自動的にプログラムして](#page-13-0)**T.Flight Rudder Pedals**の操舵軸と組み合わせる方法に関するヒント。 简体中文 **—** (在未原生兼容 *[T.Flight Rudder Pedals](#page-14-0)* 的 *PlayStation®4* 游戏中)关于如何自动对 **T.Flight Hotas 4** 

[摇杆手柄的旋转轴进行编程并将该轴合并到](#page-14-0)**T.Flight Rudder Pedals** 方向舵轴上的诀窍。

**繁體中文 —** (在未原生相容於 *[T.Flight Rudder Pedals](#page-15-0)* 的 *PlayStation®4* 遊戲中)關於如何自動對 **T.Flight Hotas 4**  [搖桿手柄的旋轉軸進行程式設計並將該軸合併到](#page-15-0)**T.Flight Rudder Pedals** 方向舵軸上的訣竅。

한국어 — **[T.Flight Rudder Pedals](#page-16-0)**의 러더축에 있는 **T.Flight Hotas 4** 조이스틱 핸들의 회전축을 자동으로 프로그래밍 및 결합하는 방법과 관련한 팁(기본적으로 *[T.Flight Rudder Pedals](#page-16-0)*와 호환되지 않는 *PlayStation®4*의 경우).

<span id="page-1-0"></span>**ENGLISH — Tip** *(in PlayStation®4 games not natively compatible with the T.Flight Rudder Pedals)* **regarding how to automatically program and combine the rotation axis of the T.Flight Hotas 4 joystick's handle on the rudder axis of the T.Flight Rudder Pedals.**

# **IMPORTANT:**

**Requires updating the T.Flight Hotas 4 joystick's firmware to version V25 (or higher). The firmware update procedure is available here:**

[http://ts.thrustmaster.com/download/pub/webupdate/tflighthotas/t.flighthotas4\\_firmware\\_update\\_procedure.pdf](http://ts.thrustmaster.com/download/pub/webupdate/tflighthotas/t.flighthotas4_firmware_update_procedure.pdf)

This tip lets you use the T.Flight Rudder Pedals with the T.Flight Hotas 4 joystick in all PS4™ games compatible with this joystick.

## Procedure:

- Connect the T.Flight Rudder Pedals to the T.Flight Hotas 4 joystick via the RJ12 connector located at the back of the joystick.
- Connect the T.Flight Hotas 4 joystick to the PlayStation®4 console, and press the **PS** button on the joystick to sign in to your account.
- Start up the game.
- **To program and combine the rotation axis of the joystick's handle on the pedals' rudder axis:**
	- 1. Rotate the joystick's handle completely to the left (or completely to the right), and keep the handle fully rotated.
	- 2. Press and hold down the **OPTIONS** button on the joystick, without releasing the handle: **the PS LED blinks red twice.**
	- 3. Release the joystick's handle and the **OPTIONS** button.

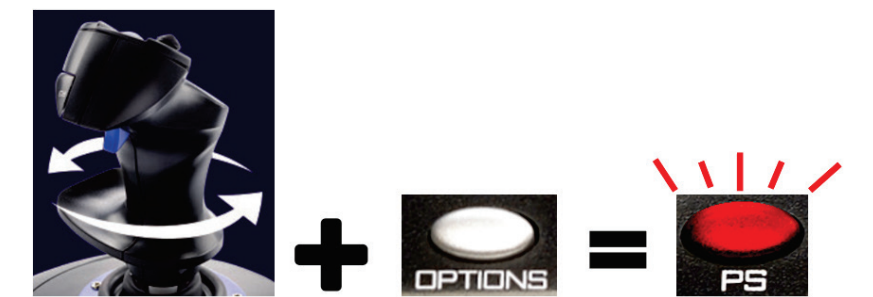

**The joystick handle's rotation axis is programmed and duplicated on the pedals' rudder axis.**

• To cancel the programming and uncombine the rotation axis of the joystick's handle on the pedals' rudder axis:

Carry out the same procedure (i.e. fully rotate the joystick's handle, and press and hold down the **OPTIONS** button):

## **the PS LED blinks red once.**

The programming for the joystick handle's rotation axis is now canceled, and no longer duplicated on the pedals' rudder axis (the default mode).

## Please note:

- This programming is not saved permanently: you must carry out this procedure each time you restart the game.
- This tip only works on PlayStation<sup>®</sup>4.
- On PC, it is also possible to duplicate these two axes via the joystick's control panel (when the joystick's PC drivers are installed).

<span id="page-2-0"></span>**FRANÇAIS — Astuce** *(dans les jeux PlayStation®4 non compatibles nativement avec le T.Flight Rudder Pedals)* **pour programmer automatiquement et combiner l'axe de rotation du manche T.Flight Hotas 4 sur l'axe de gouvernail du T.Flight Rudder Pedals.**

# **IMPORTANT :**

**Nécessite la mise à jour firmware du joystick T.Flight Hotas 4 en version V25 (ou supérieur). Procédure de mise à jour firmware disponible ici :**

[http://ts.thrustmaster.com/download/pub/webupdate/tflighthotas/t.flighthotas4\\_firmware\\_update\\_procedure.pdf](http://ts.thrustmaster.com/download/pub/webupdate/tflighthotas/t.flighthotas4_firmware_update_procedure.pdf)

Cette astuce permet d'utiliser le T.Flight Rudder Pedals avec le T.Flight Hotas 4 dans tous les jeux PS4™ compatibles avec le joystick.

Procédure :

- Reliez le T.Flight Rudder Pedals au T.Flight Hotas 4 via le connecteur RJ12 situé à l'arrière du joystick.
- Reliez le T. Flight Hotas 4 à la PlayStation<sup>®</sup>4 et appuyez sur le bouton PS du joystick pour vous connecter à votre compte.
- Lancez le jeu.
- **Pour programmer et combiner l'axe de rotation du manche sur l'axe de gouvernail des pédales :**
	- 1. Effectuez, sur le joystick, une rotation du manche complètement vers la gauche (ou complètement vers la droite) en gardant la position tournée au maximum.
	- 2. Appuyez sur le bouton **OPTIONS** du joystick sans relâcher le manche : **la led PS clignote en rouge 2 fois.**
	- 3. Relâchez le manche et le bouton **OPTIONS**.

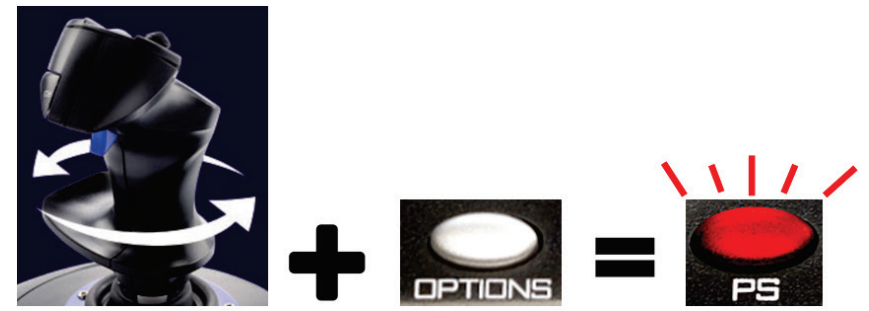

**L'axe de rotation du manche est programmé et combiné en doublon sur l'axe de gouvernail des pédales.**

• Pour déprogrammer et décombiner l'axe de rotation du manche sur l'axe de gouvernail des pédales :

Effectuez la même opération (rotation complète du manche + bouton **OPTIONS**) : **la led PS clignote en rouge 1 fois.**

L'axe de rotation du manche est alors déprogrammé et n'est plus combiné en doublon sur l'axe de gouvernail des pédales (mode par défaut).

Remarques :

- Cette programmation n'est pas sauvegardée définitivement = opération à effectuer après chaque redémarrage du jeu.
- Cette astuce ne fonctionne que sur PlayStation<sup>®</sup>4.
- Sur PC, il est également possible de combiner en doublon ces 2 axes via le panneau de contrôle du joystick une fois les pilotes PC installés.

<span id="page-3-0"></span>**[DEUTSCH](#page-3-0) — Hinweis** *(gültig für PlayStation®4 Spiele, die nicht ursprünglich kompatibel mit den T.Flight Rudder Pedals sind)***, um die Rotationsachse des T.Flight Hotas 4-Joysticks automatisch zu programmieren und mit der Ruderachse der T.Flight Rudder Pedals zu kombinieren.**

# **WICHTIG:**

**Erfordert Aktualisierung der Joystick-Firmware des T.Flight Hotas 4 auf Version V25 (oder höher).**

**Details zum Aktualisierungsvorgang der Firmware sind hier verfügbar:**

[http://ts.thrustmaster.com/download/pub/webupdate/tflighthotas/t.flighthotas4\\_firmware\\_update\\_procedure.pdf](http://ts.thrustmaster.com/download/pub/webupdate/tflighthotas/t.flighthotas4_firmware_update_procedure.pdf)

Dieser Hinweis ermöglicht die Benutzung der T.Flight Rudder Pedals mit dem T.Flight Hotas 4-Joystick in allen PS4™-Spielen, die mit dem Joystick kompatibel sind.

## Arbeitsschritte:

- Schließe die T.Flight Rudder Pedals über den RJ12-Anschluss an der Rückseite des T.Flight Hotas 4- Joysticks an.
- Verbinde den T.Flight Hotas 4-Joystick mit der PlayStation®4-Konsole und drücke den **PS**-Button auf dem Joystick, um dich an deinem Konto anzumelden.
- Starte das Spiel.
- **Um die Rotationsachse des Joystickhebels zu programmieren und mit der Steuerruderachse der Pedale zu kombinieren:**
	- 1. Drehe den Joystickhebel vollständig nach links (oder vollständig nach rechts) und halte ihn in dieser Position.
	- 2. Halte den **OPTIONS**-Knopf am Joystick gedrückt, ohne den Hebel loszulassen: **die PS-LED-Leuchte blinkt zweimal rot auf.**
	- 3. Lasse den Joystickhebel und den **OPTIONS**-Knopf los.

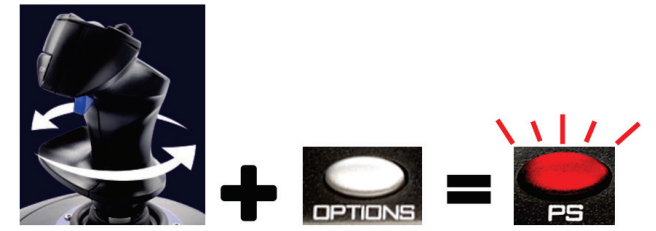

**Die Rotationsachse des Joystickhebels wird an der Steuerruderachse der Pedale programmiert und dupliziert.**

• Um die Programmierung abzubrechen und die Kombinierung der Rotationsachse des Joystickhebels mit der Steuerruderachse der Pedale aufzuheben:

Führe dieselben Schritte aus (d.h. drehe den Joystickhebels vollständig und halte den **OPTIONS**-Knopf gedrückt):

## **die PS-LED-Leuchte blinkt einmal rot auf.**

Die Programmierung der Rotationsachse des Joystickhebels ist nun aufgehoben und wird nicht länger auf die Steuerruderachse der Pedale dupliziert (Standardeinstellung).

## Bitte beachten:

- Diese Programmierung bleibt nicht dauerhaft gespeichert: der Vorgang muss bei jedem Neustart des Spiels durchgeführt werden.
- Dieser Hinweis funktioniert nur auf der PlayStation®4.
- Auf PC ist die Duplizierung beider Achsen über die Benutzerschnittstelle des Joysticks möglich (wenn die PC-Treiber des Joysticks installiert sind).

<span id="page-4-0"></span>**NEDERLANDS — Tip** *(in PlayStation®4 games die niet uit zichzelf compatibel zijn met de T.Flight Rudder Pedals)* **over het automatisch programmeren en combineren van de draai-as van de T.Flight Hotas 4 joystickgreep op de roeras van de T.Flight Rudder Pedals.**

## **BELANGRIJK:**

**Hiervoor moet de firmware van de T.Flight Hotas 4 joystick zijn bijgewerkt naar versie V25 (of hoger).**

**De procedure voor het updaten van de firmware is hier beschikbaar:**

[http://ts.thrustmaster.com/download/pub/webupdate/tflighthotas/t.flighthotas4\\_firmware\\_update\\_procedure.pdf](http://ts.thrustmaster.com/download/pub/webupdate/tflighthotas/t.flighthotas4_firmware_update_procedure.pdf)

Met deze tip kunt u de T.Flight Rudder Pedals gebruiken met de T.Flight Hotas 4 joystick in alle PS4™ games die compatibel zijn met deze joystick.

Procedure:

- Sluit de T.Flight Rudder Pedals aan op de T.Flight Hotas 4 joystick via de RJ12-connector achterop de joystick.
- Sluit de T.Flight Hotas 4 joystick aan op de PlayStation®4-console en druk op de **PS**-knop op de joystick om u aan te melden bij uw account.
- Start de game.
- **Zo programmeert en combineert u de draai-as van de joystickgreep op de roeras van de pedalen:**
	- 1. Draai de joystickgreep helemaal naar links (of naar rechts) en houd de greep volledig gedraaid.
	- 2. Houd de **OPTIONS**-knop op de joystick ingedrukt zonder de greep los te laten: **de PS-LED knippert tweemaal rood.**
	- 3. Laat de joystickgreep en de **OPTIONS**-knop los.

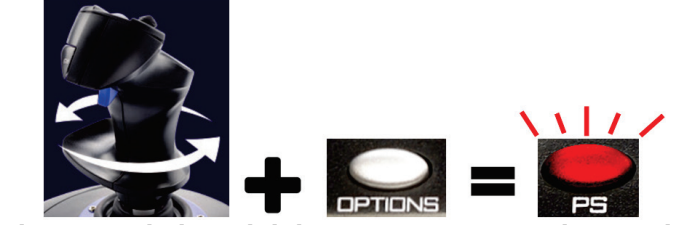

**De draai-as van de joystick is geprogrammeerd en gedupliceerd op de roeras van de pedalen.**

• Zo annuleert u het programmeren en maakt u het combineren ongedaan van de draai-as van de joystickgreep op de roeras van de pedalen:

Voer dezelfde procedure uit (d.w.z. draai de joystickgreep volledig en houd de **OPTIONS**-knop ingedrukt):

## **de PS-LED knippert éénmaal rood.**

De programmering van de draai-as van de joystickgreep is nu geannuleerd en niet meer gedupliceerd op de roer-as van de pedalen (de standaardmodus).

## Opmerking:

- Deze programmering wordt niet permanent opgeslagen. U moet deze procedure uitvoeren elke keer dat u de game start.
- Deze tip werkt alleen op de PlayStation®4.
- Op een PC kunnen deze twee assen worden gedupliceerd via het controlepaneel van de joystick (mits de PC-drivers voor de joystick zijn geïnstalleerd).

<span id="page-5-0"></span>**ITALIANO — Trucco** *(nei giochi PlayStation®4 non nativamente compatibili con il T.Flight Rudder Pedals)* **per programmare automaticamente e abbinare l'asse di rotazione dell'impugnatura del joystick T.Flight Hotas 4 all'asse del timone del T.Flight Rudder Pedals.**

# **IMPORTANTE:**

**Richiede l'aggiornamento del firmware del joystick T.Flight Hotas 4 alla versione V25 (o superiore).**

**La procedura per l'aggiornamento del firmware è disponibile qui:**

[http://ts.thrustmaster.com/download/pub/webupdate/tflighthotas/t.flighthotas4\\_firmware\\_update\\_procedure.pdf](http://ts.thrustmaster.com/download/pub/webupdate/tflighthotas/t.flighthotas4_firmware_update_procedure.pdf)

Questo trucco ti permette di utilizzare il T.Flight Rudder Pedals assieme al joystick T.Flight Hotas 4, in tutti i giochi PS4™ compatibili con questo joystick.

## Procedura:

- Collega il T.Flight Rudder Pedals al joystick T.Flight Hotas 4 tramite il connettore RJ12 presente sul retro del joystick.
- Collega il joystick T.Flight Hotas 4 alla console PlayStation®4 e premi il pulsante **PS** del joystick per accedere al tuo account.
- Avvia il gioco.
- **Per programmare e combinare la rotazione dell'asse dell'impugnatura del joystick all'asse del timone dei pedali:**
	- 1. Ruota l'impugnatura del joystick totalmente a sinistra (o totalmente a destra), mantenendo l'impugnatura totalmente ruotata.
	- 2. Tieni premuto il pulsante **OPTIONS** del joystick, senza rilasciare l'impugnatura: **il LED PS lampeggerà in rosso due volte.**
	- 3. Rilascia l'impugnatura del joystick e il pulsante **OPTIONS**.

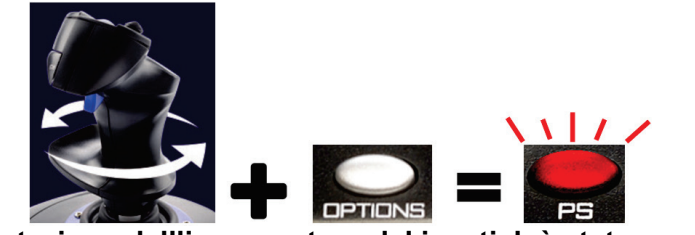

**L'asse di rotazione dell'impugnatura del joystick è stato programmato e duplicato sull'asse del timone dei pedali.**

• Per annullare la programmazione e dissociare l'asse di rotazione dell'impugnatura del joystick dall'asse del timone dei pedali:

Esegui la medesima procedura (ovvero, ruota totalmente l'impugnatura del joystick e tieni premuto il pulsante **OPTIONS**):

# **il LED PS lampeggerà in rosso una volta.**

La programmazione dell'asse di rotazione dell'impugnatura del joystick è stata annullata e non sarà più duplicato sull'asse del timone dei pedali (modalità predefinita).

## Attenzione:

- Questa programmazione non viene salvata in maniera permanente: dovrai eseguire questa procedura ogniqualvolta riavvierai il gioco.
- Questo trucco funziona solo su PlayStation<sup>®</sup>4.
- È possibile duplicare questi due assi anche su PC, tramite il pannello di controllo del joystick (una volta installati i driver per PC del joystick).

<span id="page-6-0"></span>**ESPAÑOL — Consejo** *(en juegos de PlayStation®4 no compatibles de forma nativa con los pedales T.Flight Rudder Pedals)* **referido a cómo programar y combinar automáticamente el eje de rotación del mango del joystick T.Flight Hotas 4 en el eje del timón de los pedales T.Flight Rudder Pedals.**

# **IMPORTANTE:**

**Requiere actualizar el firmware del joystick T.Flight Hotas 4 a la versión V25 (o superior). El procedimiento de actualización del firmware está disponible aquí:** [http://ts.thrustmaster.com/download/pub/webupdate/tflighthotas/t.flighthotas4\\_firmware\\_update\\_procedure.pdf](http://ts.thrustmaster.com/download/pub/webupdate/tflighthotas/t.flighthotas4_firmware_update_procedure.pdf)

Este consejo te permite usar los pedales T.Flight Rudder Pedals con el joystick T.Flight Hotas 4 en todos los juegos de PS4™ compatibles con este joystick.

## Procedimiento:

- Conecta los pedales T.Flight Rudder Pedals al joystick T.Flight Hotas 4 mediante el conector RJ12 situado en la parte trasera del joystick.
- Conecta el joystick T.Flight Hotas 4 a la consola PlayStation®4 y pulsa el botón **PS** en el joystick para iniciar sesión en tu cuenta.
- Inicia el juego.
- **Para programar y combinar el eje de rotación del mango del joystick en el eje del timón de los pedales:**
	- 1. Rota por completo el mango del joystick hacia la izquierda (o completamente hacia la derecha) y mantén el mango totalmente rotado.
	- 2. Mantén pulsado el botón **OPTIONS** del joystick, sin soltar el mango: **el LED PS parpadea dos veces en rojo.**
	- 3. Suelta el mango del joystick y el botón **OPTIONS**.

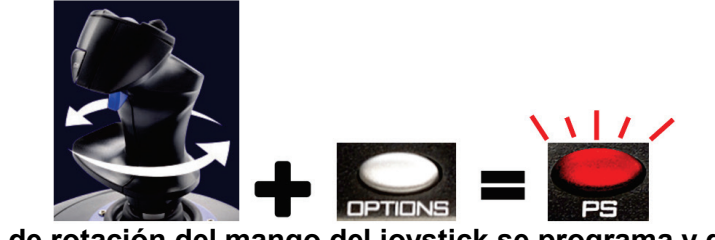

**El eje de rotación del mango del joystick se programa y duplica en el eje del timón de los pedales.**

• Para cancelar la programación y dejar de combinar el eje de rotación del mango del joystick en el eje del timón de los pedales:

Realiza el mismo procedimiento (es decir, rota totalmente el mango del joystick y mantén pulsado el botón **OPTIONS**):

#### **el LED PS parpadea una vez en rojo.**

Se cancela la programación del eje de rotación del mango del joystick y ya no se duplica en el eje del timón de los pedales (el modo predeterminado).

## Nota:

- Esta programación no se guarda permanentemente: debes realizar este procedimiento cada vez que reinicies el juego.
- Este consejo sólo funciona en PlayStation®4.
- En PC también se pueden duplicar esos dos ejes mediante el panel de control del joystick (si están instalados los controladores de PC del joystick).

<span id="page-7-0"></span>**PORTUGUÊS — Dica** *(nos jogos para a PlayStation®4 não compatíveis de forma nativa com os T.Flight Rudder Pedals)* **relativamente ao modo de programar e combinar automaticamente o eixo de rotação do manípulo do joystick T.Flight Hotas 4 no eixo do leme de direção dos T.Flight Rudder Pedals.**

## **IMPORTANTE:**

**Requer a atualização do firmware do joystick T.Flight Hotas 4 para a versão V25 (ou superior). O procedimento de atualização do firmware está disponível aqui:** [http://ts.thrustmaster.com/download/pub/webupdate/tflighthotas/t.flighthotas4\\_firmware\\_update\\_procedure.pdf](http://ts.thrustmaster.com/download/pub/webupdate/tflighthotas/t.flighthotas4_firmware_update_procedure.pdf)

Esta dica permite-lhe utilizar os T.Flight Rudder Pedals com o joystick T.Flight Hotas 4 em todos os jogos para a PS4™ compatíveis com este joystick.

## Procedimento:

- Ligue os T.Flight Rudder Pedals ao joystick T.Flight Hotas 4 através do conector RJ12 situado na parte posterior do joystick.
- Ligue o joystick T.Flight Hotas 4 ao sistema PlayStation®4 e prima o botão **PS** no joystick para iniciar sessão na sua conta.
- Inicie o jogo.
- **Para programar e combinar o eixo de rotação do manípulo do joystick no eixo do leme de direção dos pedais:**
	- 1. Rode o manípulo do joystick completamente para a esquerda (ou completamente para a direita) e mantenha o manípulo completamente rodado.
	- 2. Prima continuamente o botão **OPTIONS** no joystick, sem soltar o manípulo: **o LED PS pisca a vermelho duas vezes.**
	- 3. Solte o manípulo do joystick e o botão **OPTIONS**.

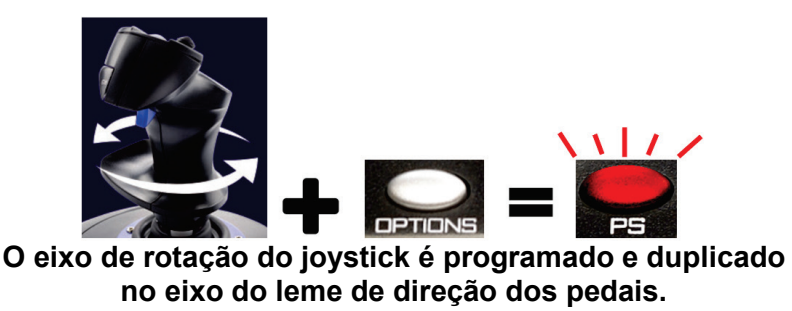

• Para cancelar a programação e remover a combinação do eixo de rotação do manípulo do joystick no eixo do leme de direção dos pedais:

Execute o mesmo procedimento (ou seja, rode completamente o manípulo do joystick e prima continuamente o botão **OPTIONS**):

# **o LED PS pisca a vermelho uma vez.**

A programação do eixo de rotação do manípulo do joystick foi cancelada e já não é duplicada no eixo do leme de direção dos pedais (o modo predefinido).

#### Nota:

- Esta programação não é guardada de forma permanente: tem de executar este procedimento sempre que reiniciar o jogo.
- Esta dica funciona apenas na PlayStation<sup>®</sup>4.
- No PC, é igualmente possível duplicar estes dois eixos através do painel de controlo do joystick (quando os controladores para PC do joystick estão instalados).

<span id="page-8-0"></span>**РУССКИЙ — Рекомендация** *(в играх для PlayStation®4, не имеющих исходной поддержки руля направления T.Flight Rudder Pedals)* **по автоматическому программированию и комбинированию оси поворота рукоятки джойстика T.Flight Hotas 4 с осью руля направления T.Flight Rudder Pedals.**

## **ВАЖНО!**

**Требуется обновление прошивки джойстика T.Flight Hotas 4 до версии V25 (или выше). Процедура обновления прошивки описывается здесь:** [http://ts.thrustmaster.com/download/pub/webupdate/tflighthotas/t.flighthotas4\\_firmware\\_update\\_procedure.pdf](http://ts.thrustmaster.com/download/pub/webupdate/tflighthotas/t.flighthotas4_firmware_update_procedure.pdf)

Данная рекомендация позволяет использовать руль направления T.Flight Rudder Pedals с джойстиком T.Flight Hotas 4 во всех играх для PS4™, совместимых с данным джойстиком.

#### Процедура

- Подключите T.Flight Rudder Pedals к джойстику T.Flight Hotas 4 с помощью разъема RJ12 на задней стороне джойстика.
- Подключите джойстик T.Flight Hotas 4 к консоли PlayStation®4 и нажмите кнопку **PS** на джойстике, чтобы войти в свою учетную запись.
- Запустите игру.
- **Чтобы запрограммировать и скомбинировать ось поворота рукоятки джойстика с осью руля педального руля направления:**
	- 1. Поверните рукоятку джойстика влево (или вправо) до упора и удерживайте ее полностью повернутой.
	- 2. Нажмите и удерживайте кнопку **OPTIONS** на джойстике, не отпуская рукоятку: **индикатор PS дважды мигнет красным.**
	- 3. Отпустите рукоятку джойстика и кнопку **OPTIONS**.

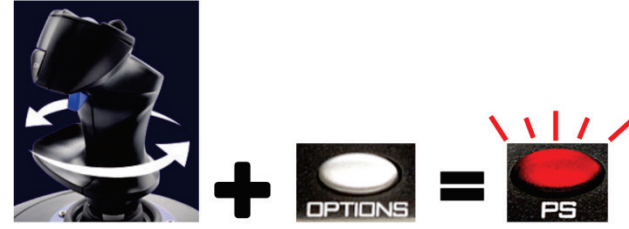

**Теперь ось поворота рукоятки джойстика запрограммирована и продублирована на оси руля педального руля направления.**

• Чтобы отменить программирование и объединение оси поворота рукоятки джойстика с осью руля педального руля направления:

выполните аналогичную процедуру (то есть, полностью поверните рукоятку джойстика и нажмите и удерживайте кнопку **OPTIONS**):

#### **индикатор PS мигнет красным один раз.**

Теперь программирование оси поворота рукоятки джойстика отменено, и она более не дублирована на оси руля педального руля направления (режим по умолчанию).

#### Обратите внимание!

- Данное программирование не сохраняется постоянно: при каждом перезапуске игры данную процедуру следует выполнять заново.
- Данная рекомендация действует только в отношении PlayStation<sup>®</sup>4.
- На ПК две оси можно также дублировать с помощью панели управления джойстика (если установлены драйверы джойстика для ПК).

<span id="page-9-0"></span>**ΕΛΛΗΝΙΚΑ — Συμβουλή** *(για παιχνίδια στο PlayStation®4 που δεν είναι εγγενώς συμβατά με το T.Flight Rudder Pedals)* **σχετικά με το πώς να προγραμματίσετε αυτόματα και να συνδυάσετε τον άξονα περιστροφής της λαβής τυ Joystick T.Flight Hotas 4 με τον άξονα του πηδαλίου του T.Flight Rudder Pedals.**

# **ΣΗΜΑΝΤΙΚΟ:**

**Απαιτείται ενημέρωση του υλικολογισμικού του joystick T.Flight Hotas 4 στην έκδοση V25 (ή νεότερη). Η διαδικασία ενημέρωσης του υλικολογισμικού υπάρχει διαθέσιμη εδώ:** [http://ts.thrustmaster.com/download/pub/webupdate/tflighthotas/t.flighthotas4\\_firmware\\_update\\_procedure.pdf](http://ts.thrustmaster.com/download/pub/webupdate/tflighthotas/t.flighthotas4_firmware_update_procedure.pdf)

Με αυτήν τη συμβουλή μπορείτε να χρησιμοποιήσετε το T.Flight Rudder Pedals με το joystick T.Flight Hotas 4 σε όλα τα παιχνίδια στο PS4™ τα οποία είναι συμβατά με αυτό το joystick.

Διαδικασία:

- Συνδέστε το T.Flight Rudder Pedals στο joystick T.Flight Hotas 4 μέσω της υποδοχής RJ12 που βρίσκεται στο πίσω μέρος του joystick.
- Συνδέστε το joystick T.Flight Hotas 4 στην κονσόλα PlayStation®4 και πατήστε το κουμπί **PS** στο joystick για να συνδεθείτε στον λογαριασμό σας.
- Ξεκινήστε το παιχνίδι.
- **Για να προγραμματίσετε και να συνδυάσετε τον άξονα περιστροφής της λαβής του joystick με τον άξονα του πηδαλίου των πεντάλ:**
	- 1. Περιστρέψτε τη λαβή του joystick τέρμα αριστερά (ή τέρμα δεξιά) και διατηρήστε την πλήρη περιστροφή της λαβής.
	- 2. Πατήστε παρατεταμένα το κουμπί **OPTIONS** στο joystick, χωρίς να ελευθερώσετε τη λαβή: **η ένδειξη LED PS αναβοσβήνει σε κόκκινο χρώμα δύο φορές.**
	- 3. Ελευθερώστε τη λαβή του joystick και το κουμπί **OPTIONS**.

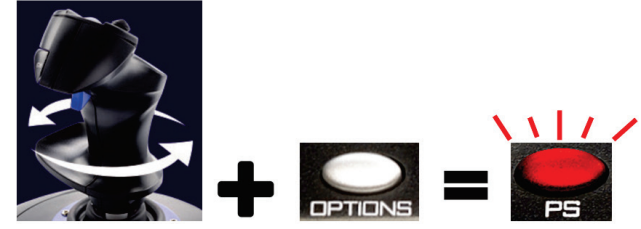

**Ο άξονας περιστροφής της λαβής του joystick έχει προγραμματιστεί και αντιγραφεί στον άξονα του πηδαλίου των πεντάλ.**

• Για να ακυρώσετε τον προγραμματισμό και να αναιρέσετε τον συνδυασμό του άξονα περιστροφής της λαβής του joystick με τον άξονα του πηδαλίου των πεντάλ:

Εκτελέστε την ίδια διαδικασία (δηλ. πλήρης περιστροφή της λαβής του joystick και πατήστε παρατεταμένα το κουμπί **OPTIONS**):

# **η ένδειξη LED PS αναβοσβήνει σε κόκκινο χρώμα μία φορά.**

Ο προγραμματισμός του άξονα περιστροφής της λαβής του joystick έχει τώρα ακυρωθεί, και πλέον έχει αναιρεθεί η αντιγραφή στον άξονα του πηδαλίου των πεντάλ (η προεπιλεγμένη λειτουργία).

# Σημειώστε το εξής:

- Αυτός ο προγραμματισμός δεν αποθηκεύεται μόνιμα: πρέπει να εκτελείτε αυτήν τη διαδικασία κάθε φορά που ξαναρχίζετε το παιχνίδι.
- Αυτή η συμβουλή ισχύει μόνο για το PlayStation® 4.
- Σε υπολογιστή, είναι επίσης δυνατό να αντιγραφούν αυτοί οι δύο άξονες μέσω του πίνακα ελέγχου του joystick (όταν είναι εγκατεστημένοι οι οδηγοί του joystick για υπολογιστή).

<span id="page-10-0"></span>**TÜRKÇE —** *(T.Flight Rudder Pedals ile kendiliğinden uyumlu olmayan PlayStation®4'te)* **T.Flight Hotas 4 joystick kolunun dönüş ekseninin T.Flight Rudder Pedals'ın dümen ekseninde otomatik olarak programlanması ve birleştirilmesine ilişkin ipucu.**

# **ÖNEMLİ:**

**T.Flight Hotas 4 joystick donanım yazılımının sürüm V25 (veya daha üstüne) güncellenmesini gerektirir. Donanım yazılımı güncelleme prosedürü için bkz.:**

[http://ts.thrustmaster.com/download/pub/webupdate/tflighthotas/t.flighthotas4\\_firmware\\_update\\_procedure.pdf](http://ts.thrustmaster.com/download/pub/webupdate/tflighthotas/t.flighthotas4_firmware_update_procedure.pdf)

Bu ipucu, T.Flight Rudder Pedals'ı T.Flight Hotas 4 joystick ile, bu joystick ile uyumlu tüm PS4™ oyunlarında kullanmanızı sağlar.

Prosedür:

- T.Flight Rudder Pedals'ı T.Flight Hotas 4 joystick'e, joystick'in arka kısmındaki RJ12 konektörü aracılığıyla bağlayın.
- T.Flight Hotas 4 joystick'i PlayStation®4 konsoluna bağlayın ve joystick üzerindeki **PS** düğmesine basarak hesabınıza giriş yapın.
- Oyunu başlatın.
- **Joystick kolunun dönüş eksenini pedalların dümen ekseninde programlamak ve birleştirmek için:**
	- 1. Joystick kolunu sola sonuna kadar çevirin (veya sonuna kadar sağa) ve kolu komple döndürülmüş olarak tutun.
	- 2. Kolu bırakmadan joystick üzerindeki **OPTIONS** düğmesine basın ve basılı tutun: **PS LED'i iki kez kırmızı yanıp söner.**
	- 3. Joystick kolunu ve **OPTIONS** düğmesini bırakın.

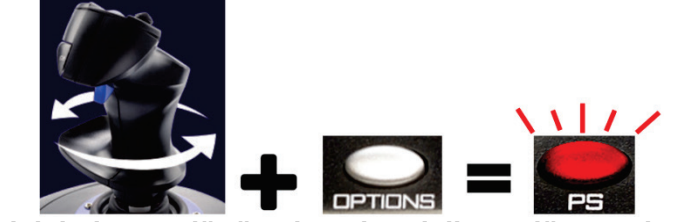

**Joystick kolunun dönüş ekseni pedalların dümen ekseninde programlanır ve kopyalanır.**

• Joystick kolunun dönüş ekseninin pedalların dümen ekseninde programlanmasını iptal etmek ve ayırmak için:

Aynı prosedürü tekrarlayın (yani joystick kolunu sonuna kadar çevirin ve **OPTIONS** düğmesine basıp basılı tutun):

## **PS LED'i bir kez kırmızı yanıp söner.**

Joystick kolunun dönüş ekseninin programlanması şimdi iptal edilmiştir ve pedalların dümen ekseninde artık kopyalanmaz (varsayılan mod).

## Lütfen unutmayınız:

- Bu programlama kalıcı olarak kaydedilmez: Oyunu yeniden her başlattığınızda bu prosedürü tekrarlamanız gerekir.
- Bu ipucu sadece PlayStation®4'te çalışır.
- PC'de, joystick kontrol paneli üzerinden de iki ekseni kopyalamak mümkündür (joystick'in PC sürücüleri yüklüyken).

<span id="page-11-0"></span>**POLSKI** — **Wskazówka** *(w grach na PlayStation®4, które fabrycznie nie są zgodne z urządzeniem T.Flight Rudder Pedals)* **dotycząca sposobu automatycznego programowania oraz łączenia osi obrotu uchwytu joysticka T.Flight Hotas 4 z osią steru kierunku urządzenia T.Flight Rudder Pedals.**

# **WAŻNE:**

**Wymagana jest aktualizacja oprogramowania sprzętowego joysticka T.Flight Hotas 4 do wersji V25 (lub nowszej).**

**Procedura aktualizacji oprogramowania sprzętowego jest dostępna tutaj:** [http://ts.thrustmaster.com/download/pub/webupdate/tflighthotas/t.flighthotas4\\_firmware\\_update\\_procedure.pdf](http://ts.thrustmaster.com/download/pub/webupdate/tflighthotas/t.flighthotas4_firmware_update_procedure.pdf)

Ta wskazówka umożliwia korzystanie z urządzenia T.Flight Rudder Pedals z joystickiem T.Flight Hotas 4 we wszystkich grach na PS4™ zgodnych z tym joystickiem.

## Procedura:

- Podłącz urządzenie T.Flight Rudder Pedals do joysticka T.Flight Hotas 4 za pośrednictwem złącza RJ12 znajdującego się z tyłu joysticka.
- Podłącz joystick T. Flight Hotas 4 do konsoli PlayStation<sup>®</sup>4 i naciśnij znajdujący się na joysticku przycisk **PS**, aby zalogować się na konto.
- Uruchom gre.
- **Aby zaprogramować oś obrotu uchwytu joysticka i połączyć ją z osią steru kierunku w pedałach:**
	- 1. Obróć uchwyt joysticka do końca w lewo (lub do końca w prawo) i przytrzymaj go w tym położeniu.
	- 2. Naciśnij i przytrzymaj znajdujący się na joysticku przycisk **OPTIONS** bez zwalniania uchwytu: **dioda PS mignie dwa razy na czerwono.**
	- 3. Zwolnij uchwyt joysticka i przycisk **OPTIONS**.

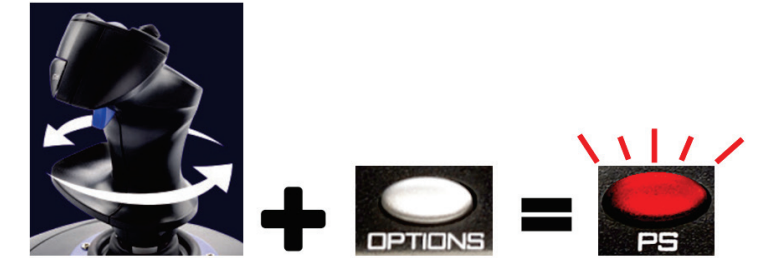

**Oś obrotu uchwytu joysticka zostanie zaprogramowana i zduplikowana na osi steru kierunku w pedałach.**

• Aby anulować zaprogramowane ustawienie i odłączyć oś obrotu uchwytu joysticka od osi steru kierunku w pedałach:

Wykonaj tę samą procedurę (tj. obróć do końca uchwyt joysticka oraz naciśnij i przytrzymaj przycisk **OPTIONS**):

#### **dioda PS mignie raz na czerwono.**

Zaprogramowane ustawienie osi obrotu uchwytu joysticka zostanie anulowane — oś ta nie będzie już zduplikowana na osi steru kierunku w pedałach (tryb domyślny).

#### Uwaga:

- To zaprogramowane ustawienie nie jest zapisywane trwale: opisaną procedurę należy wykonać po każdym ponownym uruchomieniu gry.
- Ta wskazówka działa wyłącznie na konsoli PlayStation®4.
- Na komputerze PC wymienione dwie osie można także zduplikować za pośrednictwem panelu sterowania joysticka (gdy na komputerze są zainstalowane sterowniki joysticka).

## *4* ، لا تكون الألعاب متوافقة بشكل أصلي مع *Pedals Rudder Flight.T* (**فيما يتعلق بكيفية** *<sup>R</sup>* **العربية— تلميح** (في نظام *PlayStation* **برمجة ودمج محور استدارة مقبض ذراع التحكم 4 Hotas Flight.T ّ بشكل تلقائي على محور موجه Pedals Rudder Flight.T.**

## <span id="page-12-0"></span>**هام:**

**يتطلب تحديث البرنامج الثابت لذراع التحكم 4 Hotas Flight.T إلى الإصدار 25V) أو إصدار أعلى منه). يتوفر إجراء تحديث البرنامج الثابت هنا:** [http://ts.thrustmaster.com/download/pub/webupdate/tflighthotas/t.flighthotas4\\_firmware\\_update\\_procedure.pdf](http://ts.thrustmaster.com/download/pub/webupdate/tflighthotas/t.flighthotas4_firmware_update_procedure.pdf)

يتيح لك هذا التلميح استخدام T.Flight Rudder Pedals مع ذراع التحكم T.Flight Hotas 4 في كل ألعاب ™PS4 المتوافقة مع ذراع التحكم هذه.

#### الإجراء:

- قم بتوصيل Pedals Rudder Flight.T بذراع التحكم 4 Hotas Flight.T عبر منفذ توصيل 12RJ الموجود على الجانب الخلفي لذراع التحكم.
- 4 واضغط على الزر **PS** الموجود على ذراع التحكم لتسجيل الدخول إلى <sup>R</sup> قم بتوصيل ذراع التحكم 4 Hotas Flight.T بوحدة PlayStation حسابك.
	- ابدأ اللعبة.
	- **لبرمجة ودمج محور استدا ّ رة مقبض ذراع التحكم على محور موجه الدواسات:**
	- -1 قم بتدوير مقبض ذراع التحكم بشكل كامل إلى اليسار (أو بشكل كامل إلى اليمين)، وحافظ على استدارة المقبض بشكل كامل.
		- -2 اضغط باستمرار على الزر **OPTIONS**) خيارات) بذراع التحكم، دون أن تحرر المقبض: **عندئذ يومض مؤشر PS بلون أحمر مرتين.**
			- -3 حرر مقبض ذراع التحكم والزر **OPTIONS**) خيارات).

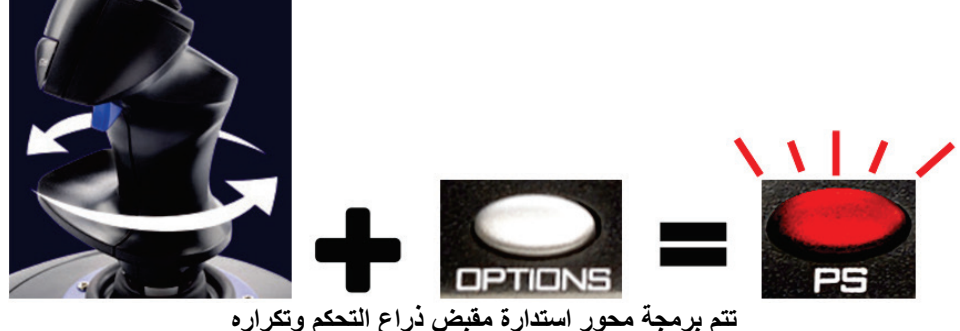

**ّ على محور موجه الدواسات.**

• لإلغاء برمجة محور استدارة مقبض ذراع التحكم وإلغاء دمجه على محور موجّه الدواسات: قم بتنفيذ الإجراء نفسه (على سبيل المثال، قم بتدوير مقبض ذراع التحكم بشكل كامل، واضغط باستمرار على الزر **OPTIONS**) خيارات)): **عندئذ يومض مؤشر PS بلون أحمر مرة واحدة.**

يتم الآن إلغاء برمجة محور استدارة مقبض ذراع التحكم، ولن يتكرر بعد الآن على محور موجّه الدواسات (الوضع الافتراضي).

## ُيرجى ملاحظة ما يلي:

- لا يتم حفظ هذه البرمجة بشكل دائم: مما يعني أنه يجب عليك تنفيذ هذا الإجراء في كل مرة تقوم فيها بإعادة تشغيل اللعبة.
	- 4 . <sup>R</sup> لا يعمل هذا التلميح إلا على أنظمة PlayStation
- أما على أجهزة الكمبيوتر ، فمن الممكن أيضاً تكر ار هذين المحورين عبر لوحة التحكم الخاصة بذراع التحكم (عند تثبيت برامج تشغيل جهاز الكمبيوتر الخاصة بذراع التحكم).

<span id="page-13-0"></span>日本語 **—** *(*本来*T.Flight Rudder Pedals*と互換性のない*PlayStation®4*<sup>ゲ</sup>ームで*)* **T.Flight Hotas 4**ジョイスティックハンドルの回転軸を自動的にプログラムして**T.Flight Rudder Pedals**の操舵軸と組み合わせる方法に関するヒント。

#### 重要:

**T.Flight Hotas 4**ジョイスティックのファームウェアをバージョン**V25 (**またはそれ以降**)**  にアップデートする必要があります。 ファームウェアアップデート手順の入手先: [http://ts.thrustmaster.com/download/pub/webupdate/tflighthotas/t.flighthotas4\\_firmware\\_update\\_procedure.pdf](http://ts.thrustmaster.com/download/pub/webupdate/tflighthotas/t.flighthotas4_firmware_update_procedure.pdf)

これは、T.Flight Hotas 4 ジョイスティックと互換性のあるPS4™ ゲームで、このジョイスティックを搭載したT.Flight Rudder Pedalsが使えるようにするためのヒントです。

#### 手順:

- T.Flight Hotas 4ジョイスティックの背後にあるRJ12コネクターから、ジョイスティックにT.Flight Rudder Pedalsを接続します。
- T.Flight Hotas 4ジョイスティックをPlayStation®4コンソールに接続し、ジョイスティックのPSボタンを押してアカウ ントにサインインします。
- ゲームを始めます。
- ジョイスティックハンドルの回転軸をプログラムして、ペダルの操舵軸と組み合わせるには:
	- 1. ジョイスティックハンドルを左 (または右) へ一杯に回し、ハンドルを回した状態で保持します。
	- 2. ハンドルを離さずに、ジョイスティックのOPTIONSボタンを押し続けます。 **PS**の**LED**が赤く**2**回点滅します。
	- 3. ジョイスティックハンドルとOPTIONSボタンから手を離します。

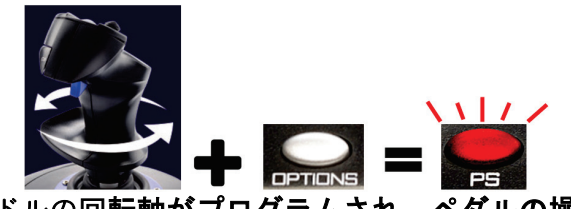

#### ジョイスティックハンドルの回転軸がプログラムされ、ペダルの操舵軸に複製されます。

• ジョイスティックハンドルの回転軸のプログラミングを取り消して、ペダルの操舵軸との組み合わせを 解除するには:

上と同じ手順 (ジョイスティックハンドルを一杯に回し、OPTIONSボタンを押し続ける) を実行します:

#### **PS**の**LED**が赤く**1**回点滅します。

これでジョイスティックハンドルの回転軸のプログラミングが取り消され、ペダルの操舵軸への複製が 解除されます (デフォルトモード)。

ご注意:

- このプログラミングは永続的に保存されません。ゲームを再開するたびにこの手順を実行する必要があ ります。
- このヒントはPlayStation®4にのみ適用されます。
- PCでは、ジョイスティックのコントロールパネルからこの2本の軸を複製することもできます (ジョイスティックにPCドライバがインストールされている場合)。

<span id="page-14-0"></span>简体中文 **—** (在未原生兼容 *T.Flight Rudder Pedals* 的 *PlayStation®4* 游戏中)关于如何自动对 **T.Flight Hotas 4** 摇杆手柄的旋转轴进行编程并将该轴合并到**T.Flight Rudder Pedals** 方向舵轴上的诀窍。

## 重要提示:

必须将 **T.Flight Hotas 4** 摇杆的固件更新至版本 **V25**(或更高版本)。 固件更新程序可从以下网址获取: [http://ts.thrustmaster.com/download/pub/webupdate/tflighthotas/t.flighthotas4\\_firmware\\_update\\_procedure.pdf](http://ts.thrustmaster.com/download/pub/webupdate/tflighthotas/t.flighthotas4_firmware_update_procedure.pdf)

按照此诀窍操作,您将可以在所有兼容 T.Flight Hotas 4 摇杆的 PS4™ 游戏中将此摇杆与 T.Flight Rudder Pedals 结合使用。

## 程序:

- 通过 T.Flight Hotas 4 摇杆背部的 RJ12 接头将 T.Flight Rudder Pedals 连接到此摇杆。
- 将 T.Flight Hotas 4 摇杆连接到 PlayStation®4 游戏主机, 按摇杆上的 PS 按钮登录您的帐户。
- 启动游戏。

## • 如何对摇杆手柄的旋转轴进行编程并将其合并到踏板的方向舵轴上:

- 1. 将摇杆手柄向左转到底(或向右转到底),保持手柄转到底。
- 2. 按住摇杆上的 **OPTIONS** 按钮,不松开手柄: **PS LED** 指示灯会呈红色闪烁两次。
- 3. 松开摇杆手柄和 **OPTIONS** 按钮。

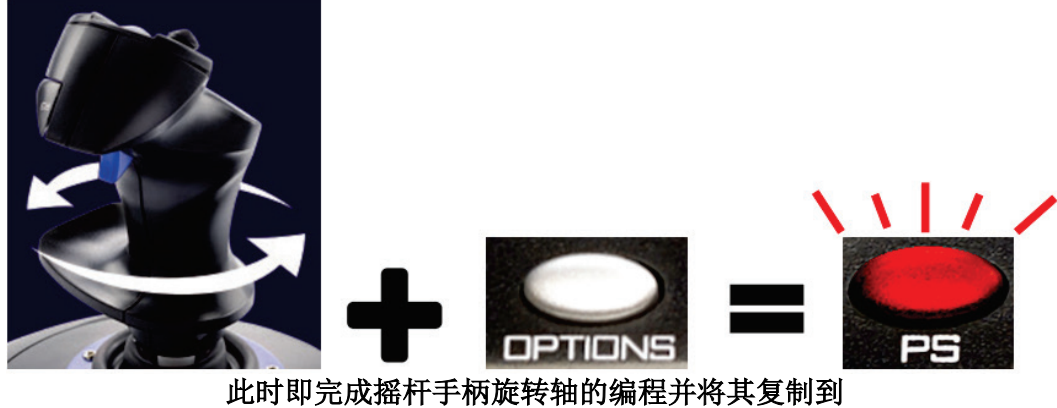

踏板的方向舵轴上。

• 如何取消对摇杆手柄旋转轴的编程并取消该轴与踏板方向舵轴的合并:

执行同样的程序(即将摇杆手柄转到底并按住 **OPTIONS** 按钮不放): **PS LED** 指示灯会呈红色闪烁一次。

此时针对摇杆手柄旋转轴的编程已被取消,并且不再复制到踏板的方向舵轴上(默认模式)。

## 请注意:

- 此编程并非永久保存:您每次重启游戏时,都必须执行此程序。
- 此诀窍仅适用于 PlayStation®4。
- 在 PC 上,还可以通过摇杆的控制面板(前提是已安装摇杆的 PC 驱动程序)来复制这两个轴。

<span id="page-15-0"></span>繁體中文 **—** (在未原生相容於 *T.Flight Rudder Pedals* 的 *PlayStation®4* 遊戲中)關於如何自動對 **T.Flight Hotas 4** 搖桿手柄的旋轉軸進行程式設計並將該軸合併到**T.Flight Rudder Pedals**  方向舵軸上的訣竅。

## 重要提示:

必須將 **T.Flight Hotas 4** 搖桿的韌體更新至版本 **V25**(或更高版本)。 韌體更新程式可從以下網址獲取: [http://ts.thrustmaster.com/download/pub/webupdate/tflighthotas/t.flighthotas4\\_firmware\\_update\\_procedure.pdf](http://ts.thrustmaster.com/download/pub/webupdate/tflighthotas/t.flighthotas4_firmware_update_procedure.pdf)

按照此訣竅操作,您將可以在所有相容於 T.Flight Hotas 4 搖桿的 PS4™ 遊戲中將此搖桿與 T.Flight Rudder Pedals 結合使用。

程序:

- 透過 T.Flight Hotas 4 搖桿背部的 RJ12 接頭將 T.Flight Rudder Pedals 連接到此搖桿。
- 將 T.Flight Hotas 4 搖桿連接到 PlayStation®4 遊戲主機,按搖桿上的 **PS** 按鈕登入您的帳戶。
- 啟動遊戲。

# • 如何對搖桿手柄的旋轉軸進行程式設計並將其合併到踏板的方向舵軸上:

- 1. 將搖桿手柄向左轉到底(或向右轉到底),保持手柄轉到底。
- 2. 按住搖桿上的 **OPTIONS** 按鈕,不鬆開手柄: **PS LED** 指示燈會呈紅色閃爍兩次。
- 3. 鬆開搖桿手柄和 **OPTIONS** 按鈕。

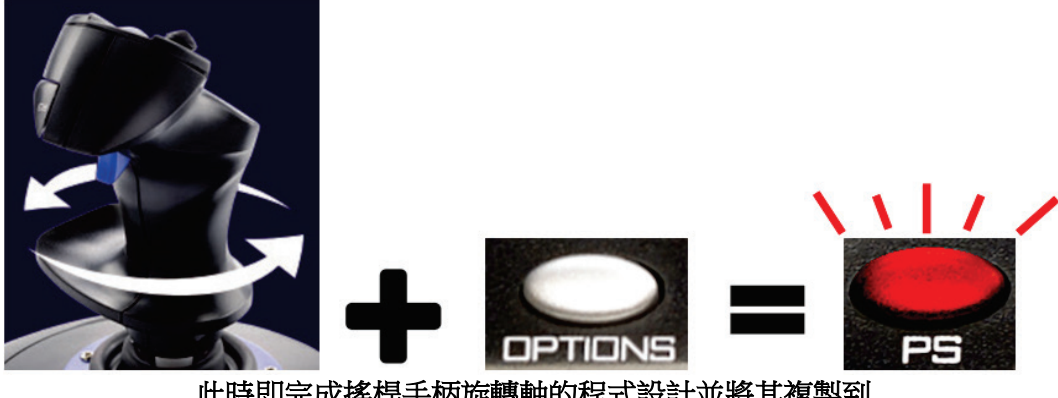

此時即完成搖桿手柄旋轉軸的程式設計並將其複製到 踏板的方向舵軸上。

• 如何取消對搖桿手柄旋轉軸的程式設計並取消該軸與踏板方向舵軸的合併:

執行同樣的程序(即將搖桿手柄轉到底並按住 OPTIONS 按鈕不放): **PS LED** 指示燈會呈紅色閃爍一次。

此時針對搖桿手柄旋轉軸的程式設計已被取消,並且不再複製到踏板的方向舵軸上(預設模式)。

## 請注意:

- 此程式設計並非永久儲存:您每次重啟遊戲時,都必須執行此程式。
- 此訣竅僅適用於 PlayStation®4。
- 在 PC 上,還可以透過搖桿的控制台(前提是已安裝搖桿的 PC 驅動程式) 來複製這兩個軸。

<span id="page-16-0"></span>한국어 — **T.Flight Rudder Pedals**의 러더축에 있는 **T.Flight Hotas 4** 조이스틱 핸들의 회전축을 자동으로 프로그래밍 및 결합하는 방법과 관련한 팁(기본적으로 *T.Flight Rudder Pedals*와 호환되지 않는 *PlayStation® 4*의 경우).

#### 중요:

**T.Flight Hotas 4** 조이스틱 펌웨어 버전을 **V25** 이상으로 업데이트해야 합니다.

## 다음 웹사이트에서 펌웨어를 업데이트하세요.

[http://ts.thrustmaster.com/download/pub/webupdate/tflighthotas/t.flighthotas4\\_firmware\\_update\\_procedure.pdf](http://ts.thrustmaster.com/download/pub/webupdate/tflighthotas/t.flighthotas4_firmware_update_procedure.pdf)

팁을 통해 이 조이스틱과 호환되는 모든 PS4™ 게임에서 T.Flight Rudder Pedals와 T.Flight Hotas 4 조이스틱을 이용할 수 있습니다.

## 절차:

- 조이스틱 뒷면에 위치한 RJ12 커넥터를 이용하여 T.Flight Rudder Pedals를 T.Flight Hotas 4 조이스틱과 연결합니다.
- T.Flight Hotas 4 조이스틱을 PlayStation® 4 콘솔과 연결한 후, 조이스틱에 있는 **PS** 버튼을 눌러 계정으로 로그인합니다.
- 게임을 시작합니다.

# • 페달의 러더축에 있는 조이스틱 핸들 회전축 프로그래밍 및 결합 방법::

- 1. 조이스틱 핸들을 완전히 왼쪽으로 회전시킨 다음(또는 완전히 오른쪽으로 회전), 그 상태를 유지합니다.
- 2. 핸들을 풀지 않고 조이스틱에 있는 **OPTIONS** 버튼을 길게 누릅니다.

# PS LED가 빨간색으로 두 번 깜빡이게 됩니다.

3. 조이스틱 핸들을 풀고 **OPTIONS** 버튼에서 손을 뗍니다.

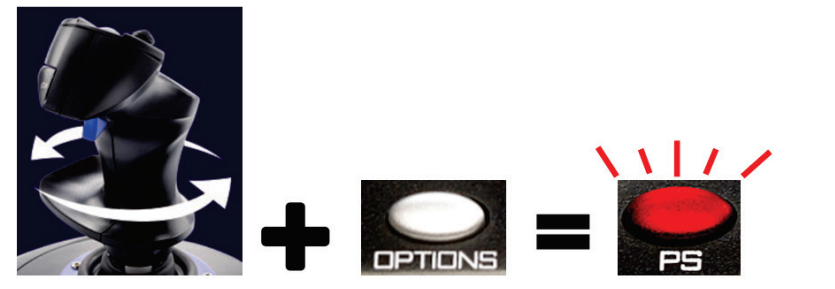

조이스틱 핸들의 회전축이 프로그래밍되었으며 페달의 러더축에 복제되었습니다.

• 페달의 러더축에 있는 조이스틱 핸들 회전축 프로그래밍 취소 및 결합 해제 방법:

동일한 절차를 수행합니다(즉, 조이스틱 핸들을 완전히 회전시킨 다음, **OPTIONS** 버튼을 길게 누릅니다): **PS** LED가 빨간색으로 한 번 깜빡이게 됩니다.

조이스틱 핸들의 회전축에 대한 프로그래밍 내용이 이제 취소되어 더 이상 페달의 러더축에 복제되지 않습니다(기본 모드).

비고:

- 해당 프로그래밍은 영구적으로 저장되지 않습니다. 게임을 재시작할 때마다 이 절차를 수행해야 합니다.
- 이 팁은 PlayStation<sup>®</sup>4에만 해당됩니다.
- PC에서도 조이스틱의 제어판을 통해 두 축을 복제할 수 있습니다(조이스틱의 PC 드라이버가 설치된 경우).